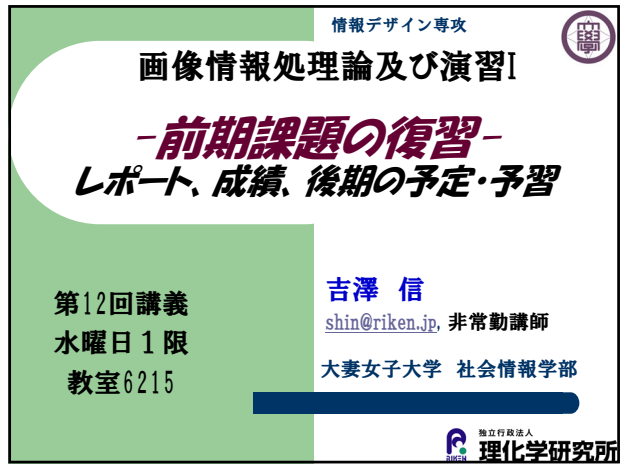

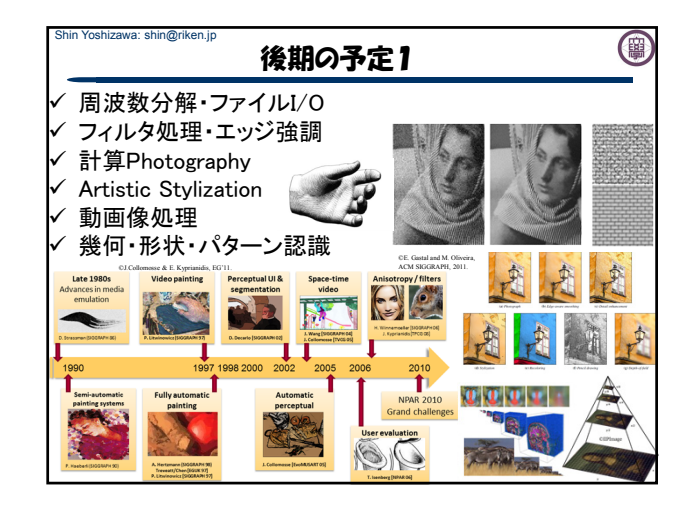

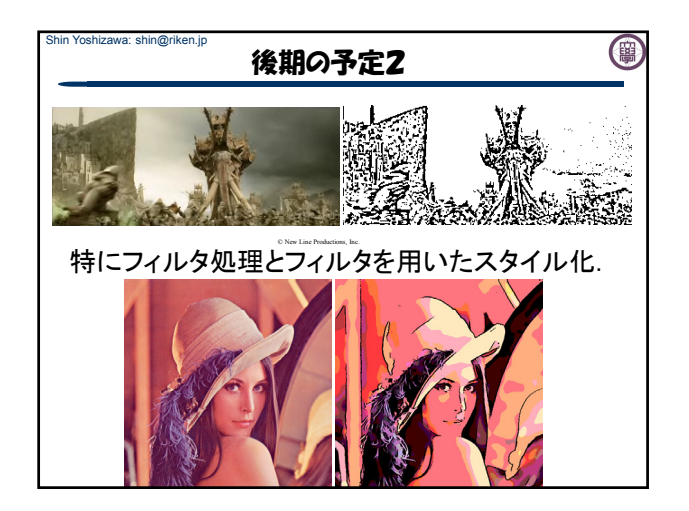

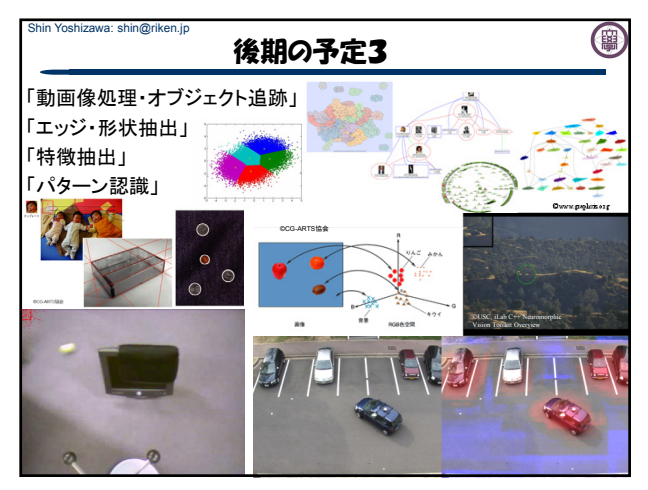

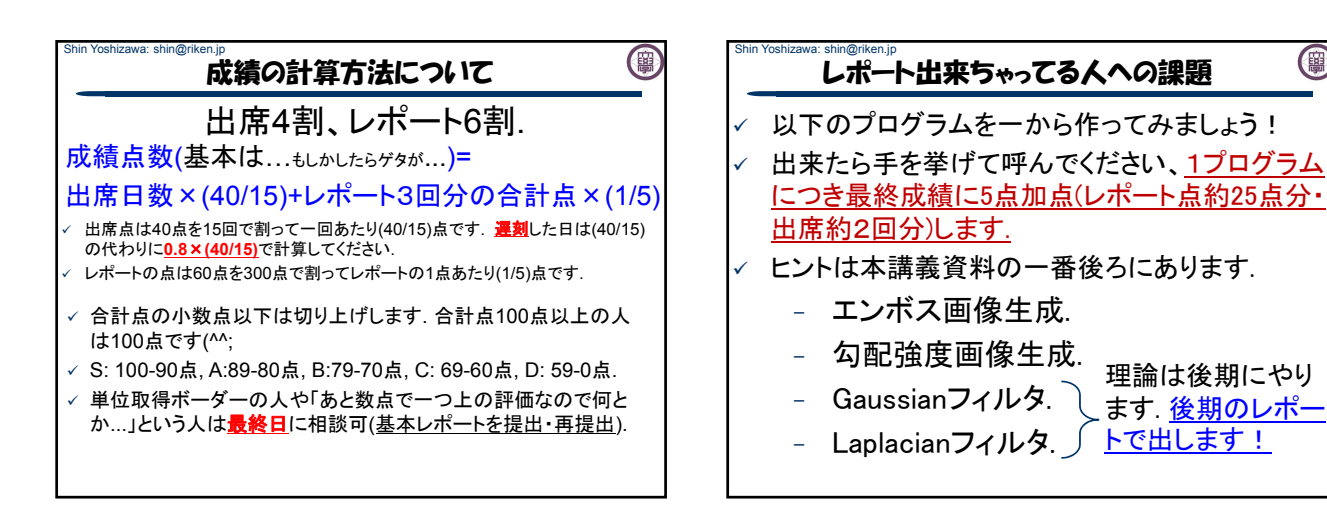

(團

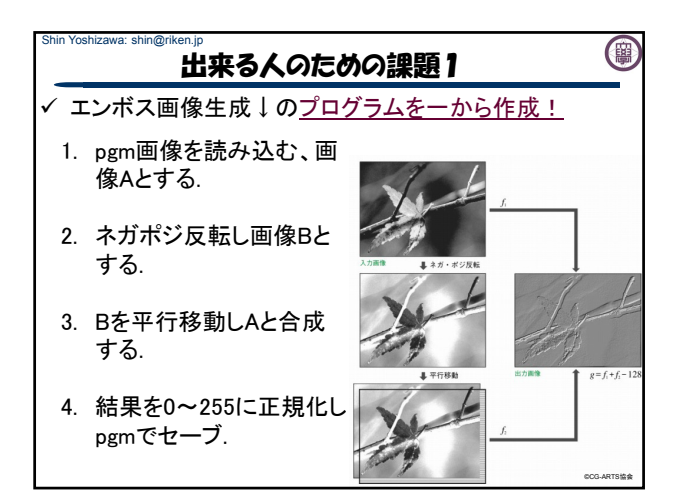

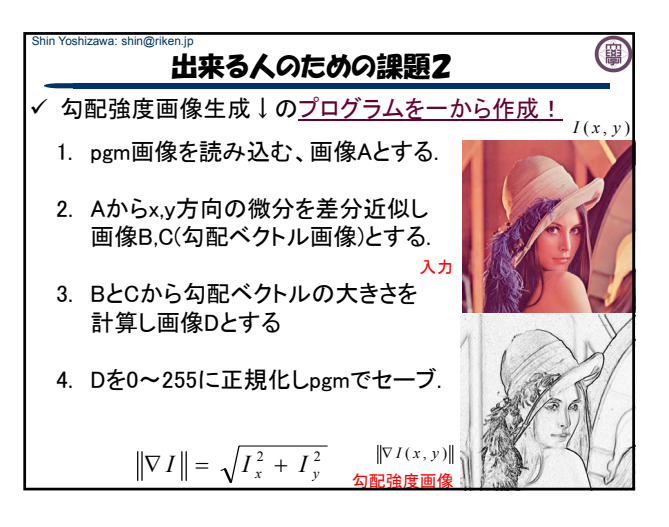

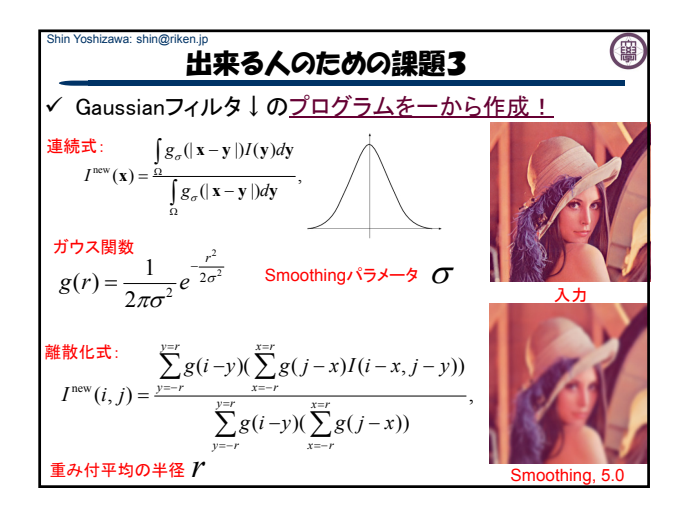

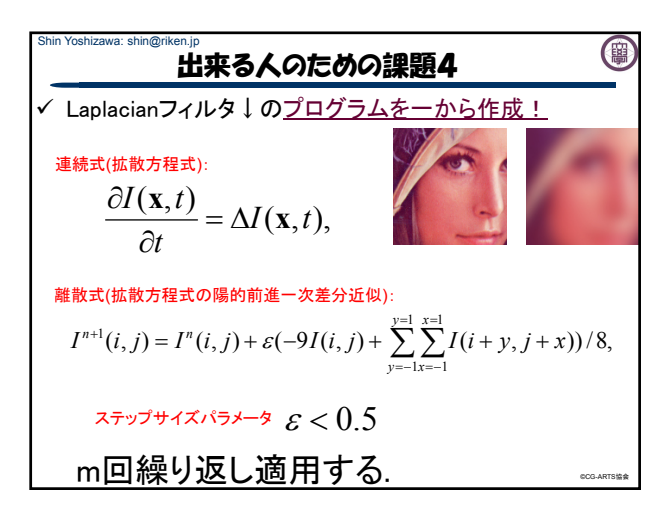

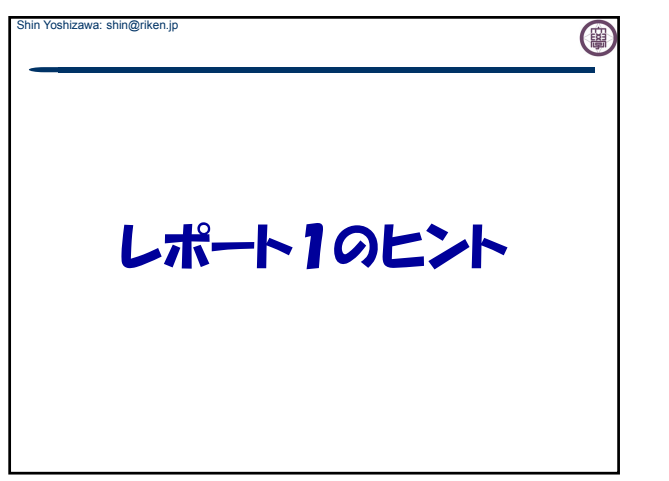

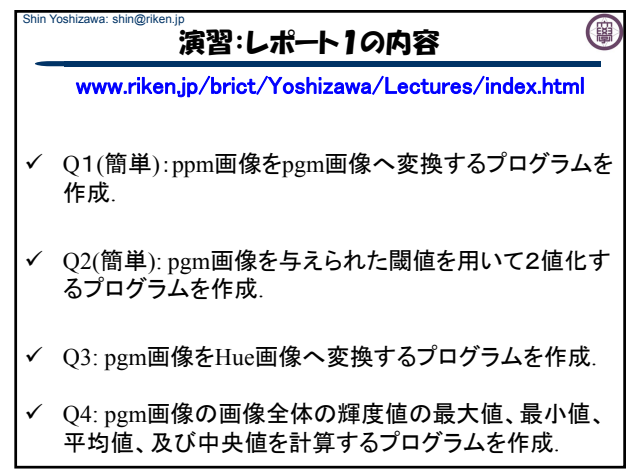

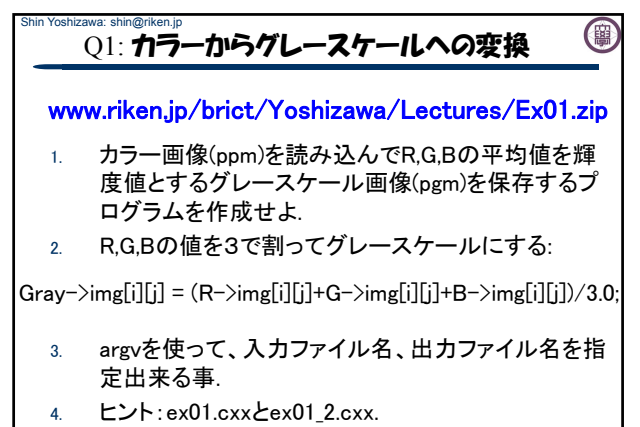

5. #include<stdlib.h>を忘れずに!

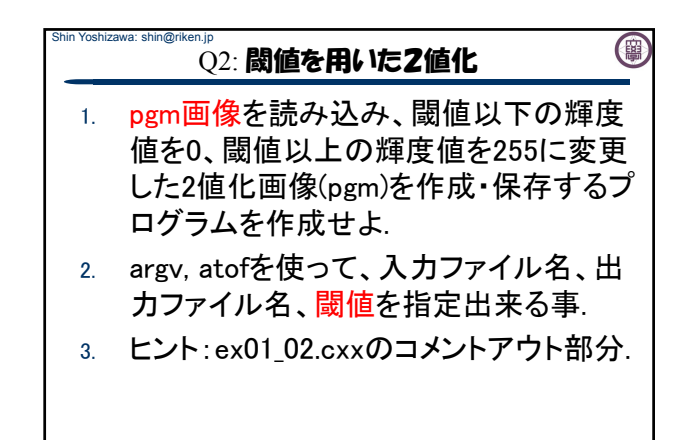

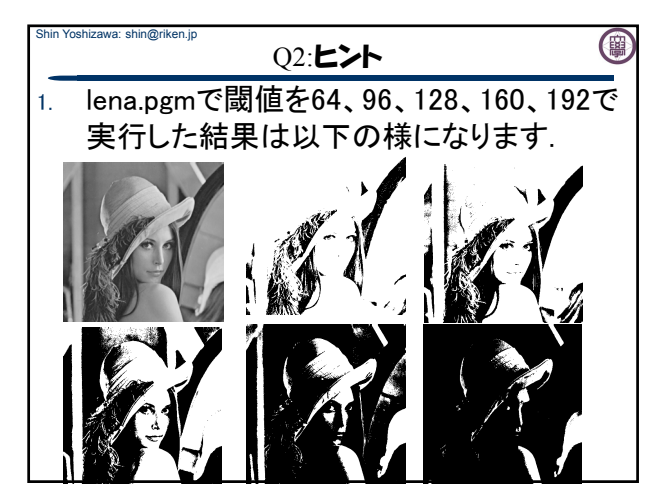

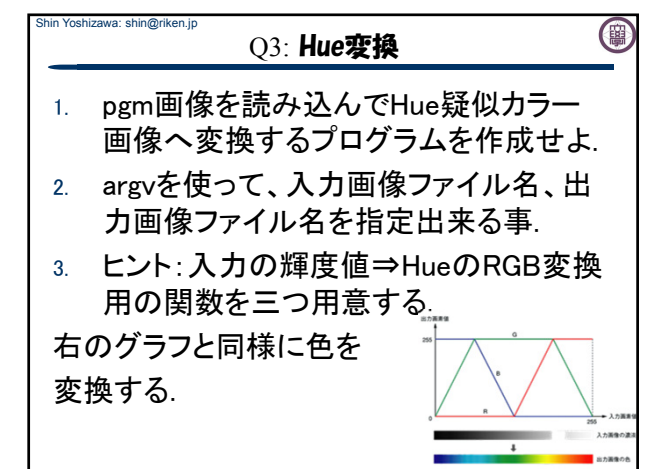

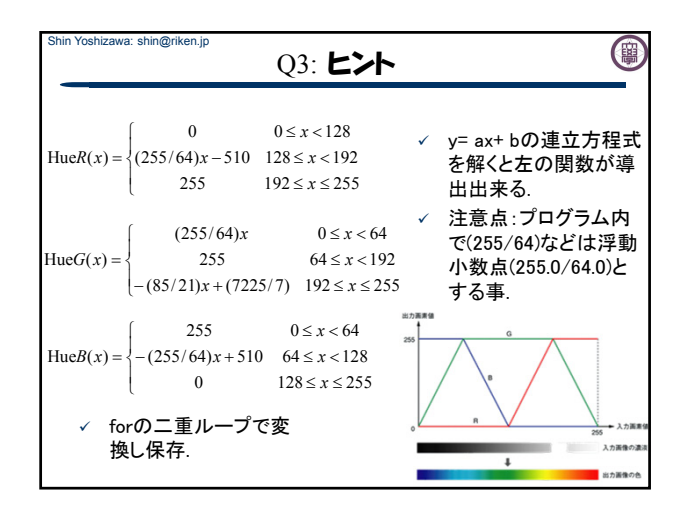

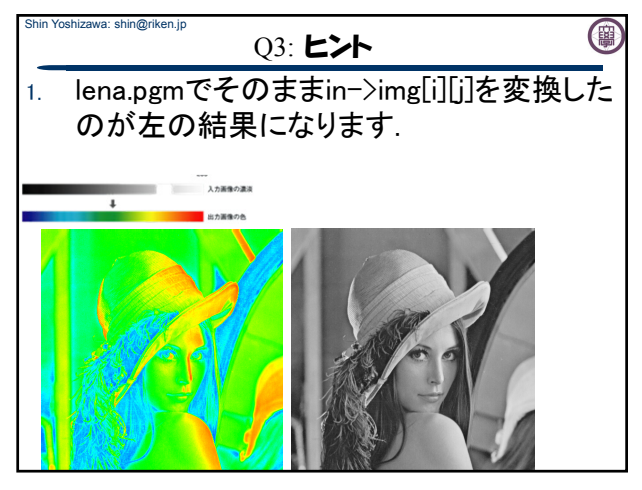

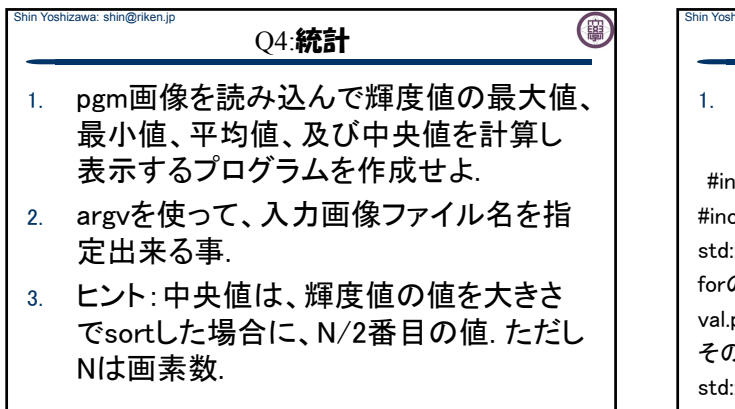

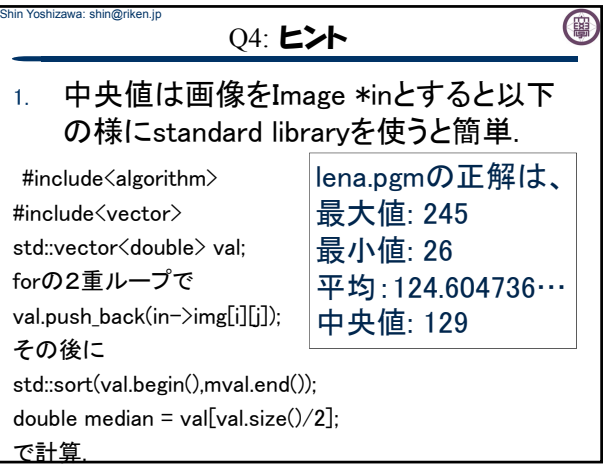

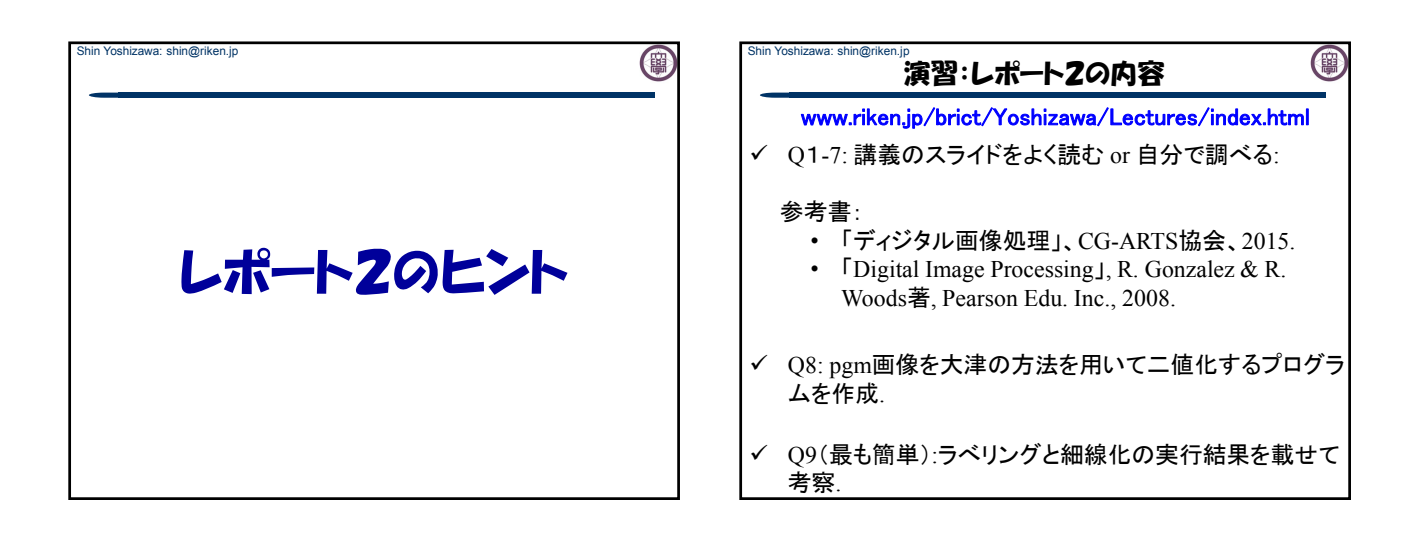

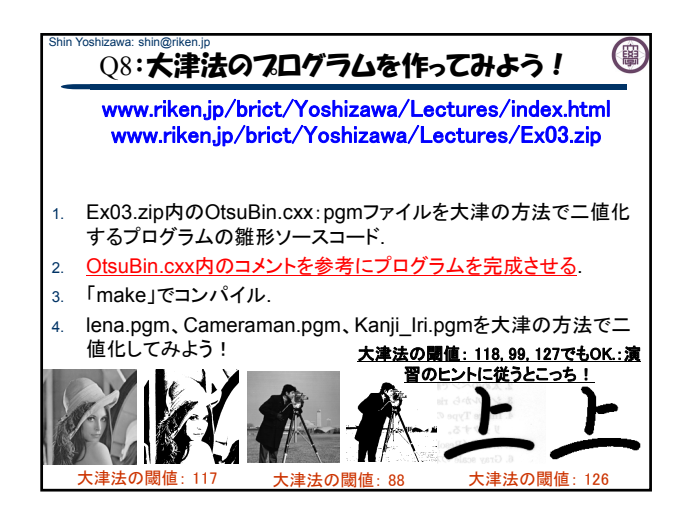

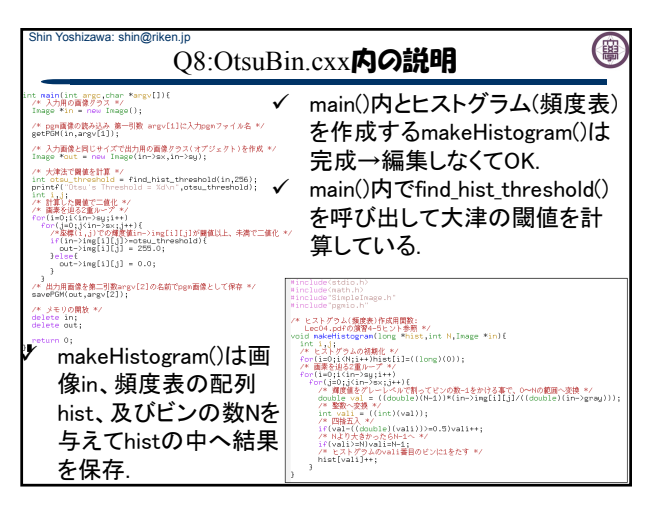

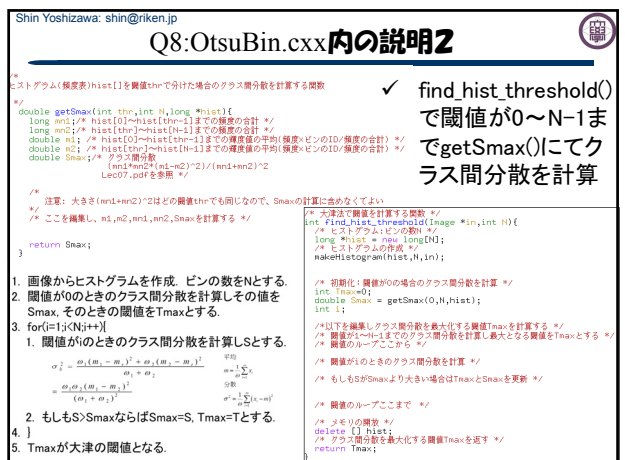

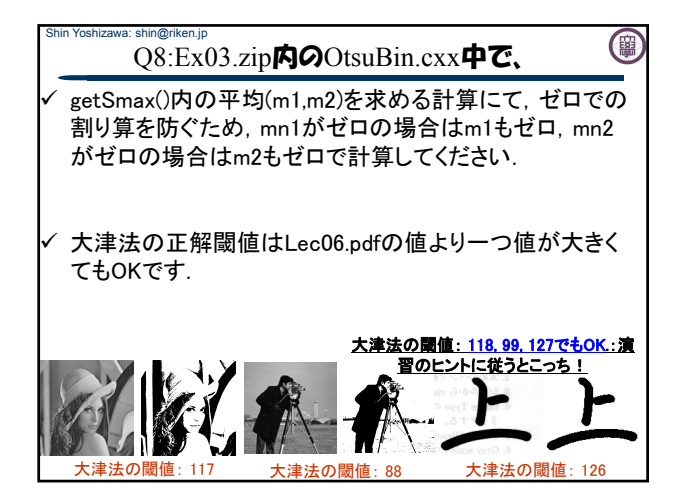

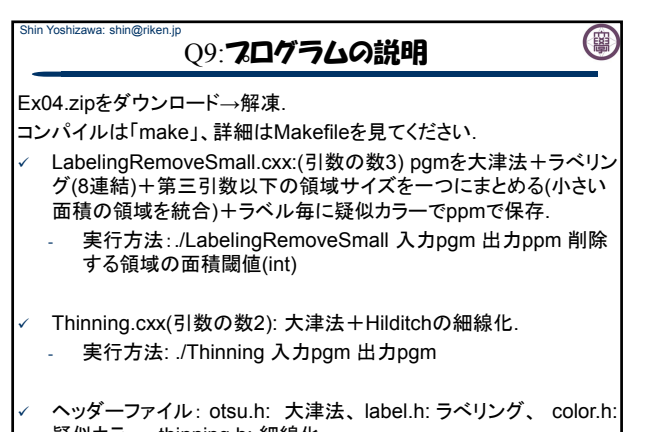

疑似カラー、thinning.h: 細線化. 実装の細部に興味がある人は見てください.

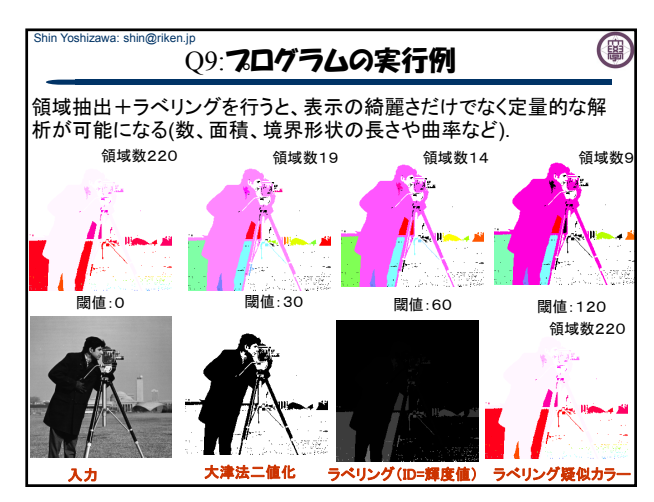

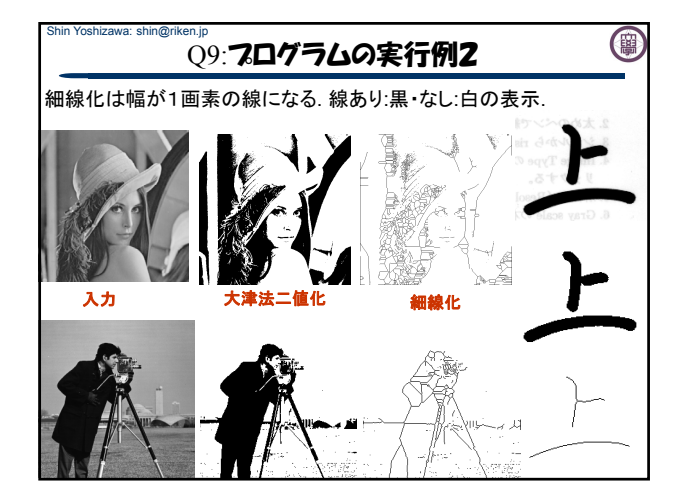

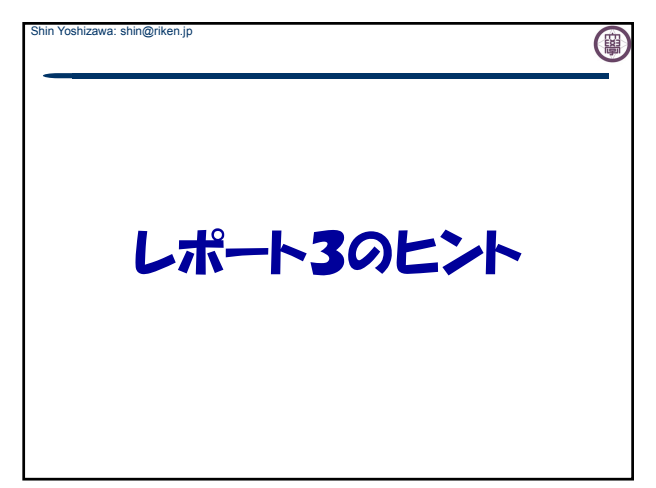

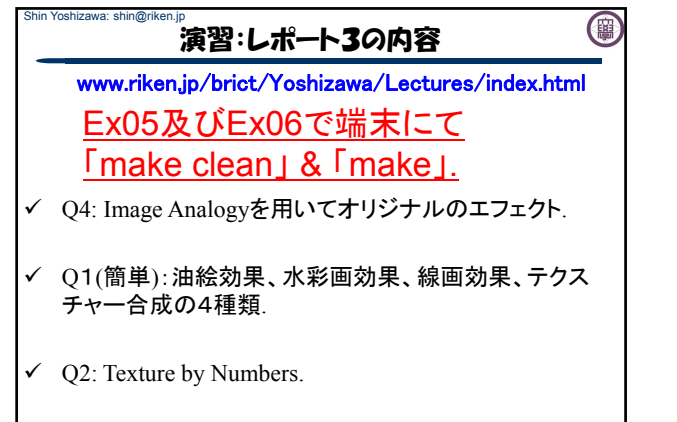

Q3: Poisson Image Editing.

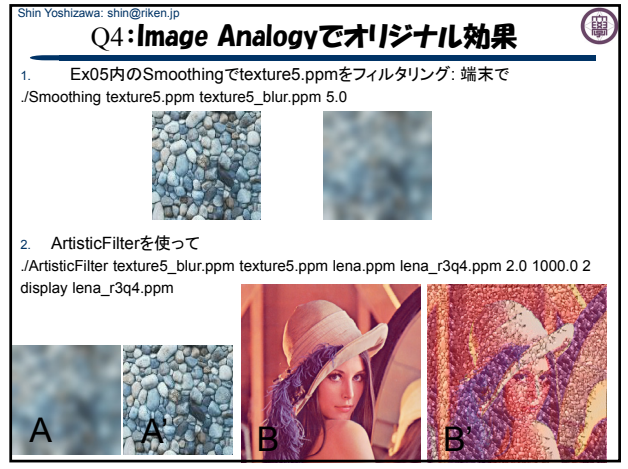

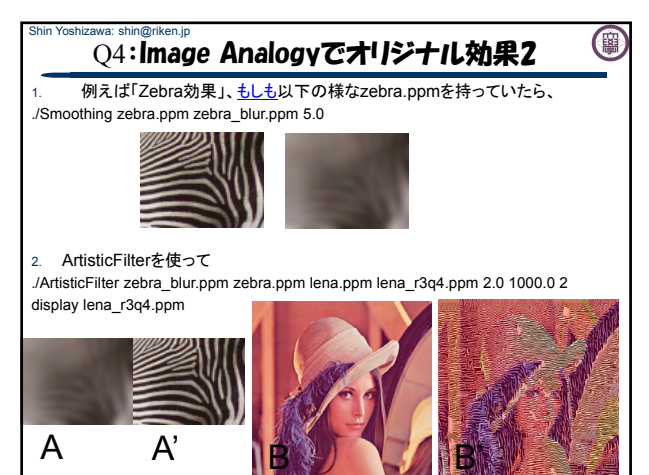

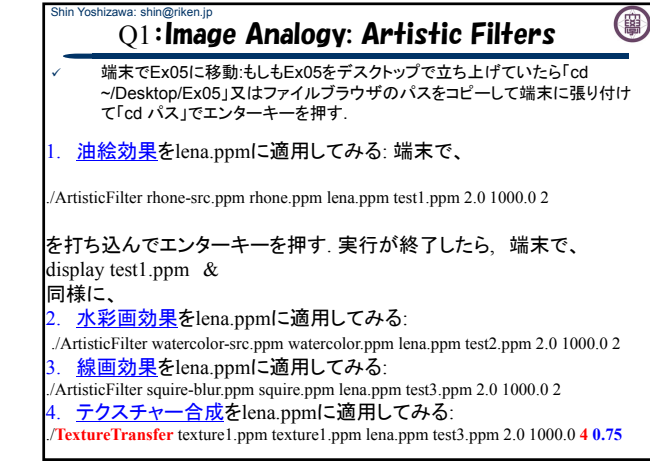

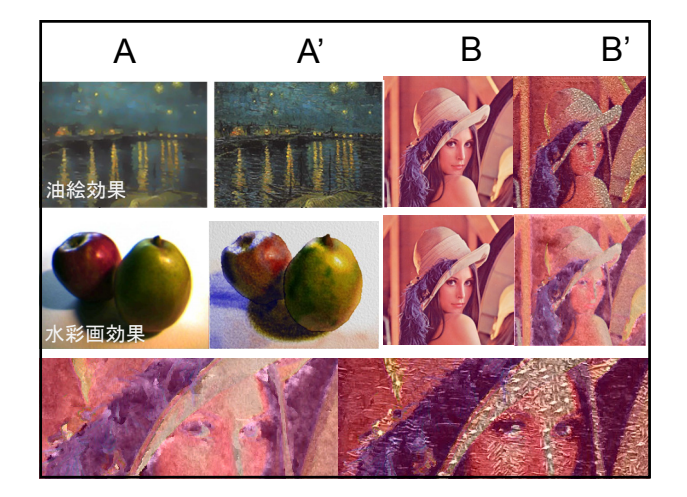

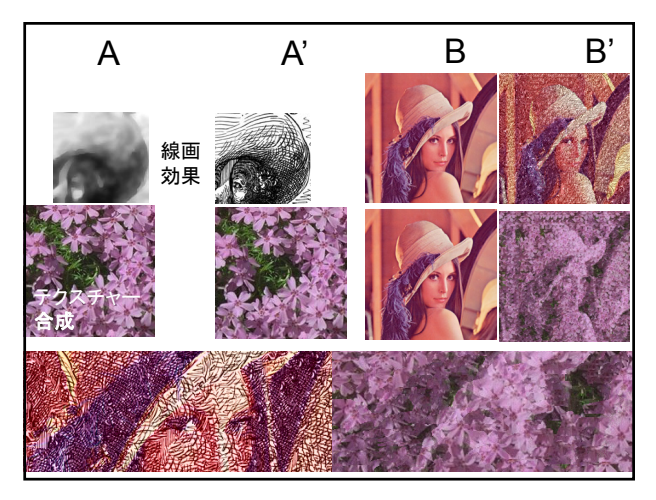

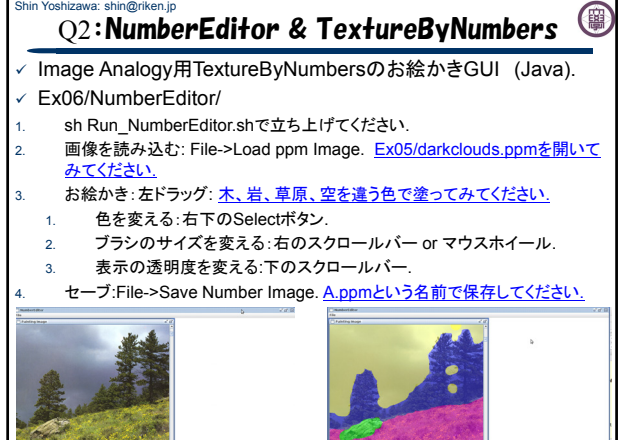

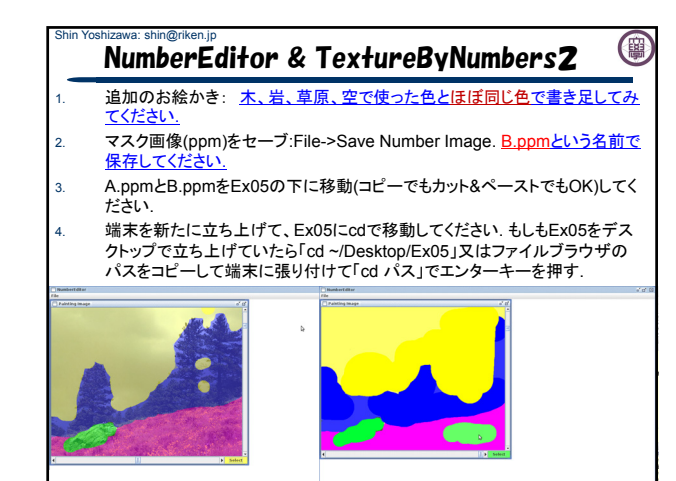

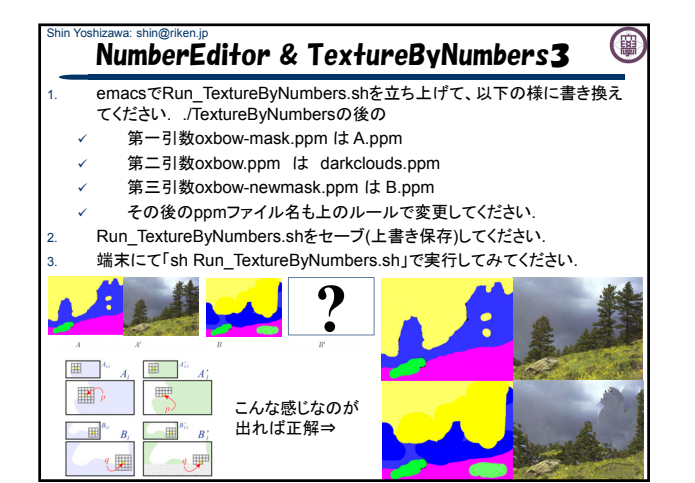

## Shin Yoshizawa: shin@riken.jp (開 Q3:Poisson Image editing & MaskEditor

- PIE用マスク作成GUI (Java): Ex06/MaskEditor/
- sh Run\_MaskEditor.shでMaskEditorを立ち上げてください.
- 2. Source画像を読み込む: File->Load SourceでEx06/images/Keira02.ppm を開いてください.
- 3. Target画像を読み込む:File->Load TargetでEx06/images/MonaLisa.ppm を開いてください.
- 左クリックでPolylineを生成してKeiraの顔領域を作成してみましょう!

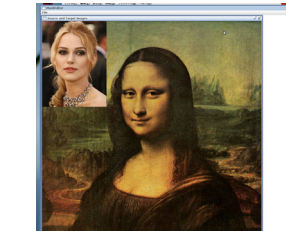

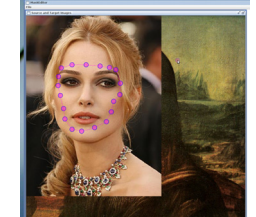

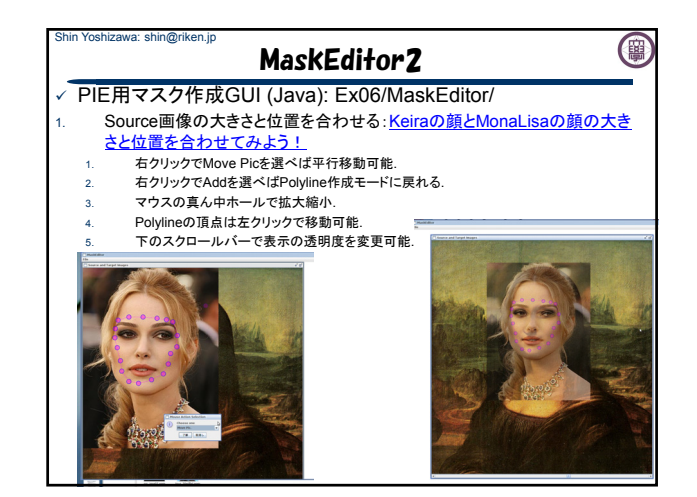

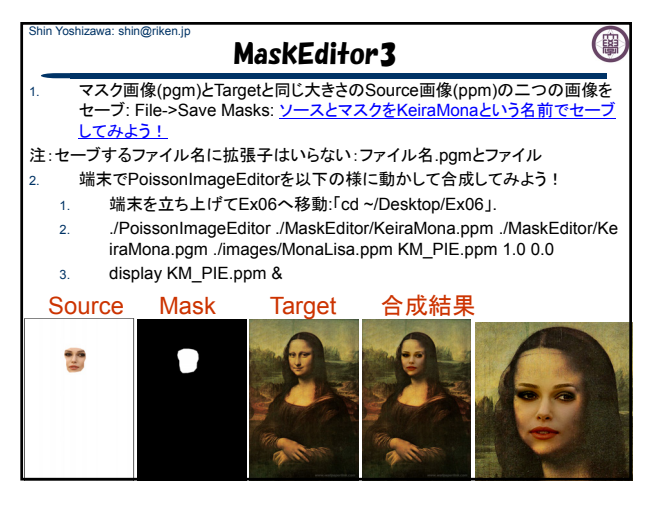

## Shin Yoshizawa: shin@riken.jp (團 補足資料(Lec08.pdf):ANNのコンパイル

www.riken.jp/brict/Yoshizawa/Lectures/Ex05.zip

まずはじめに、ANNをコンパイルする.

- 1. Ex05.zipを展開する.
- 2. Ex05内にann 1.1.2.zipがあるのでEx05内で展開する
- 3. 端末でEx05/ann 1.1.2に入る、もしもデスクトップに展 開していたら、「cd ~/Desktop/Ex05/ann\_1.1.2」.
- 4. コンフィギュレーションを行う4.の後に端末で 「sh Make-config」でエンターキー.
- 5. コンパイルする5.の後に端末で「make linux-g++」と打 ち込みエンターキーを押す.Ex05/ann\_1.1.2/libの下に libANN.aが出来れば成功.
- 6. Ex05で端末にて「make clean」& 「make」.

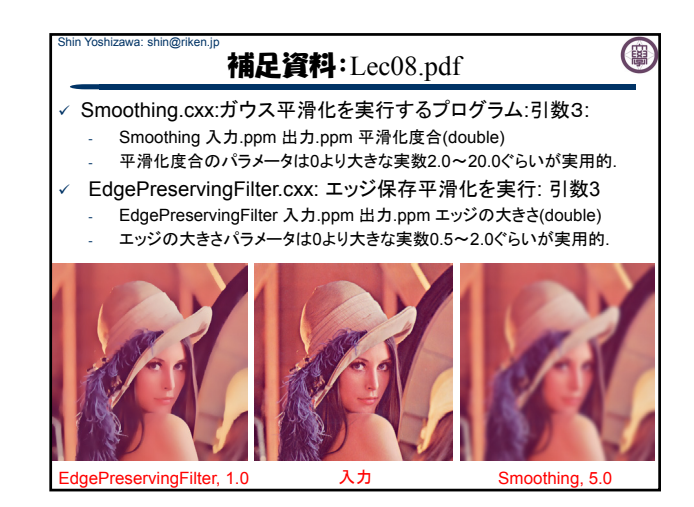

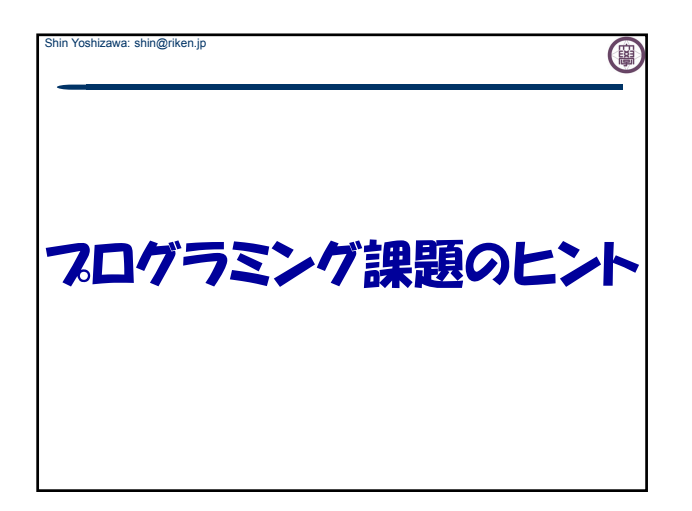

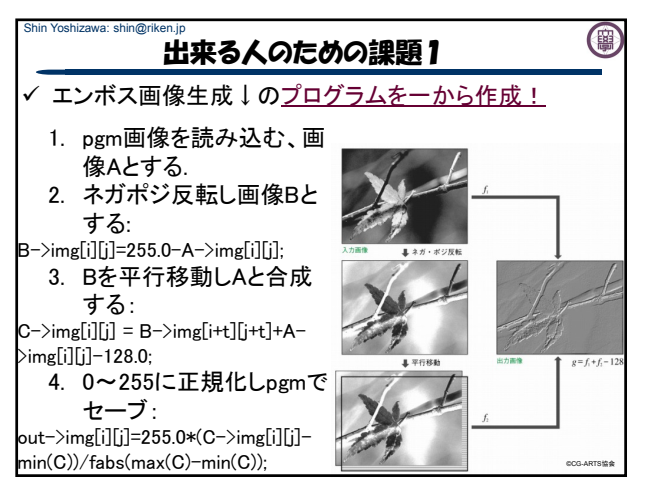

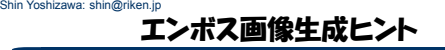

- 1. pgm画像を読み込む:
	- 1. SimpleImage.hをincludeし入力画像用にメモリ確保を行う: Image  $*A = new Image()$ ;
- 2. pgmio.hをincludeしgetPGM(Image \*,char \*)を使う.
- 2. ネガポジ反転し画像Bとする: 1. 画像BをAと同じサイズで確保する: Image  $*B = new Image(A->sx,A->sy);$ 2. forの二重ループ(0<=i<A->sy, 0<=j<A->sx)でBの中身(輝度
- 値)を作る: B->img[i][j]=255.0-A->img[i][j]; 3. Bを平行移動しAと合成する:
- 1. 画像CをAと同じサイズで確保する:
- Image  $*C = new Image(A->sx,A->sy);$ 2. forの二重ループ(0く=i<A->sy-1, 0<=A->sx-1)でCの中身 を作る: C->img[i][j] = B->img[i+t][j+t]+A->img[i][j]-128.0;

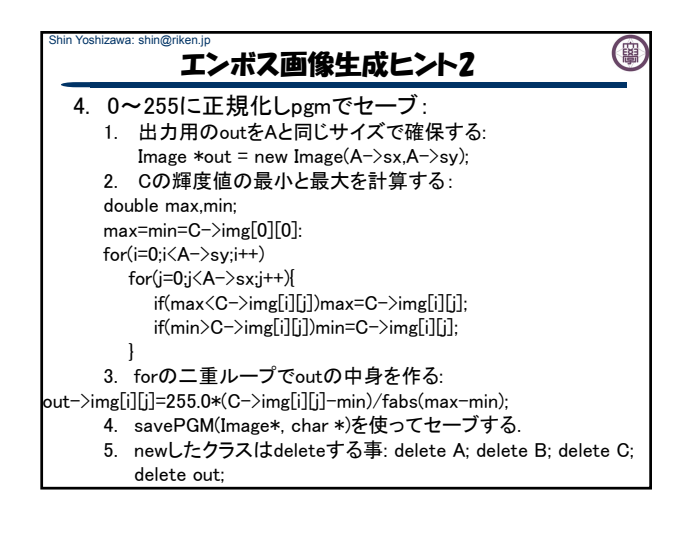

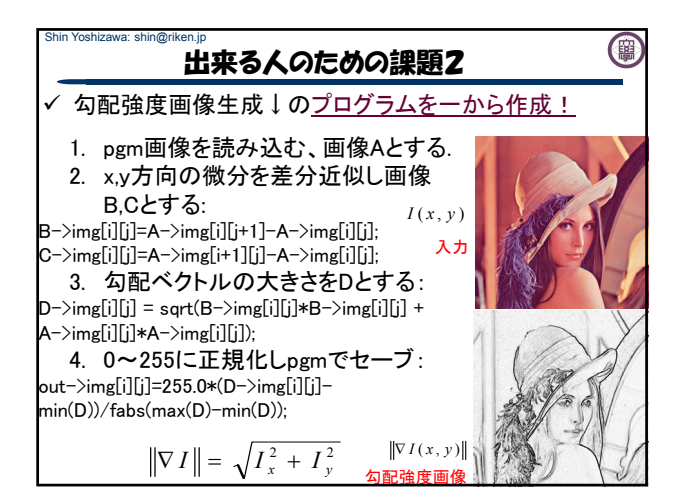

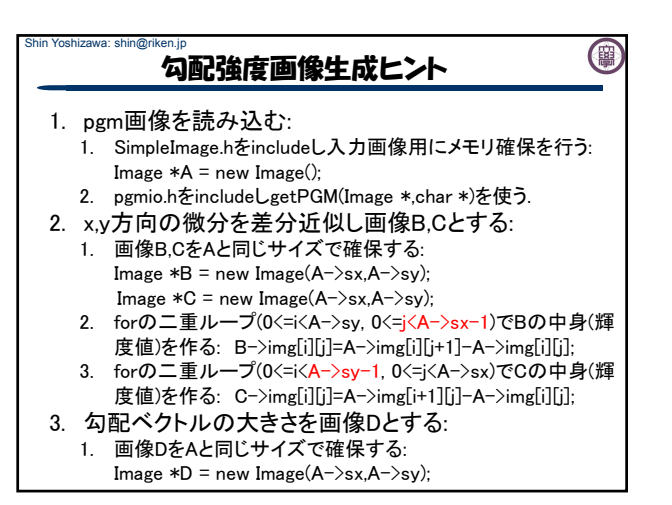

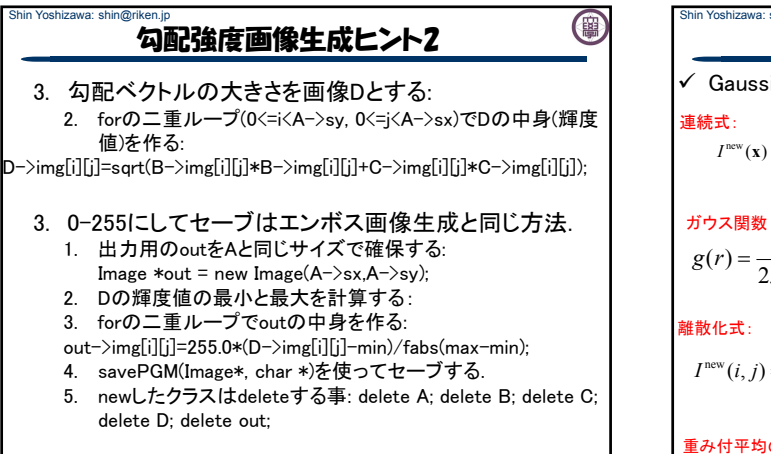

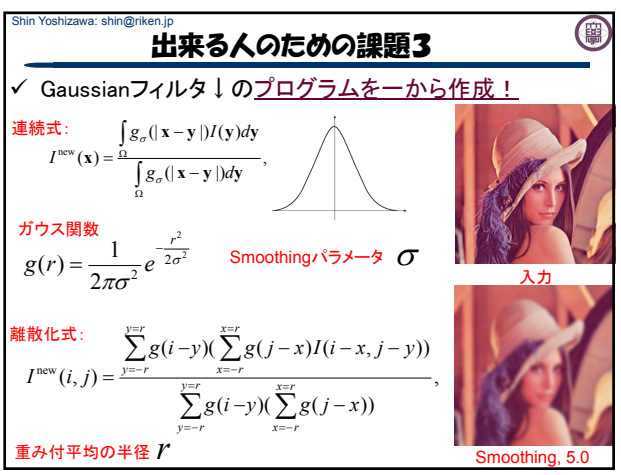

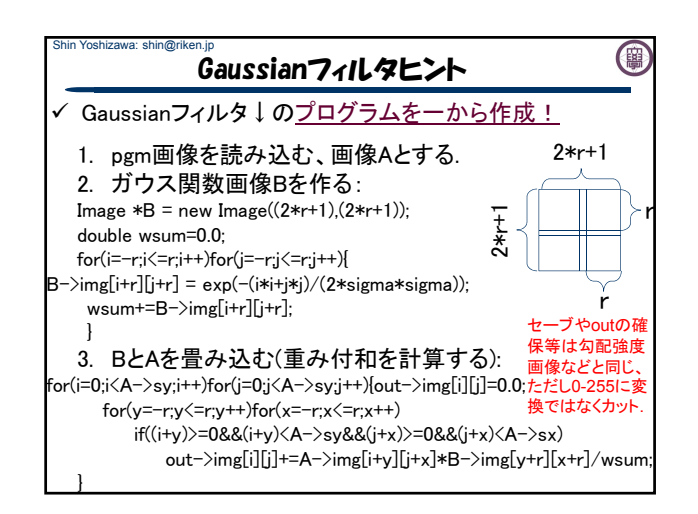

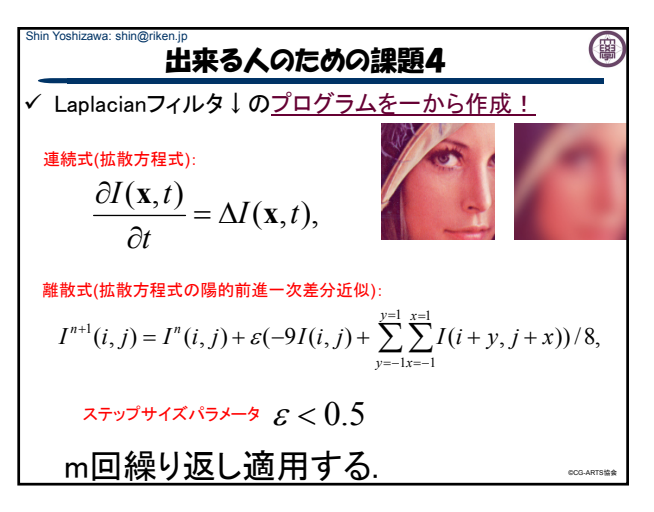

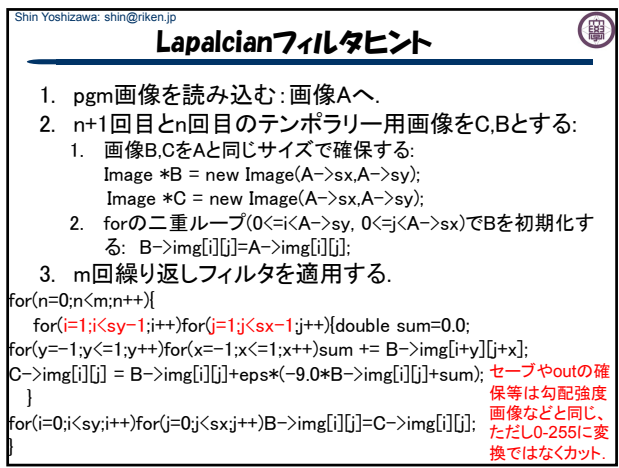